## **HAVIT**

## **Product parameters**

Dual Mode Wireless Mouse<br>MS61WB

USER'S<br>MANUAL

Size: 108\*69\*34mm Key life: 3,000,000 times Power supply: 1\*AA(Alkaline batteries are recommended) Overview  $\bullet$ **HAVIT** 1.Left button 5.Forward button<br>2.Right button 6.Back button<br>3.Scroll wheel 7. Indicator light<br>4.DPI button

 $\mathbb{Z}[\mathbf{S}^{\text{in}}]$  $\sqrt{2}$ 8.Power switch<br>9.Mode switch button &<br>Bluetooth key

Dual mode switching Blue 2. Click"System preference setting"of the Mac computer.  $\underbrace{\begin{pmatrix} \begin{smallmatrix} \bullet \\ \bullet \end{smallmatrix} & \begin{smallmatrix} \bullet \\ \bullet \end{smallmatrix} \\ \begin{smallmatrix} \bullet \\ \bullet \end{smallmatrix} \end{pmatrix}}_{\text{BT}}$ 3. Click "Bluetooth" in "System preference setting" 4. The Bluetooth will search and find "MS61WB", click "matching" and finish installati<br>then the mouse would be ready to use. Device 1 HAVIT Click the bottom mode switch<br>button, when the light is blue, the<br>mouse into the Bluetooth mode **Trouble Shooting** If your dual mode wireless mouse can not connect to you computer or android<br>tablet after complete the previous steps,please try the following steps to fix the sue: issue:<br>1.Make sure the computer and android tablet is on<br>2.Press the Mode switch button to enter into the right mode<br>3.Reorient or relocate the receiving antenna.<br>4.Increase the separation between the equipment and receive 06

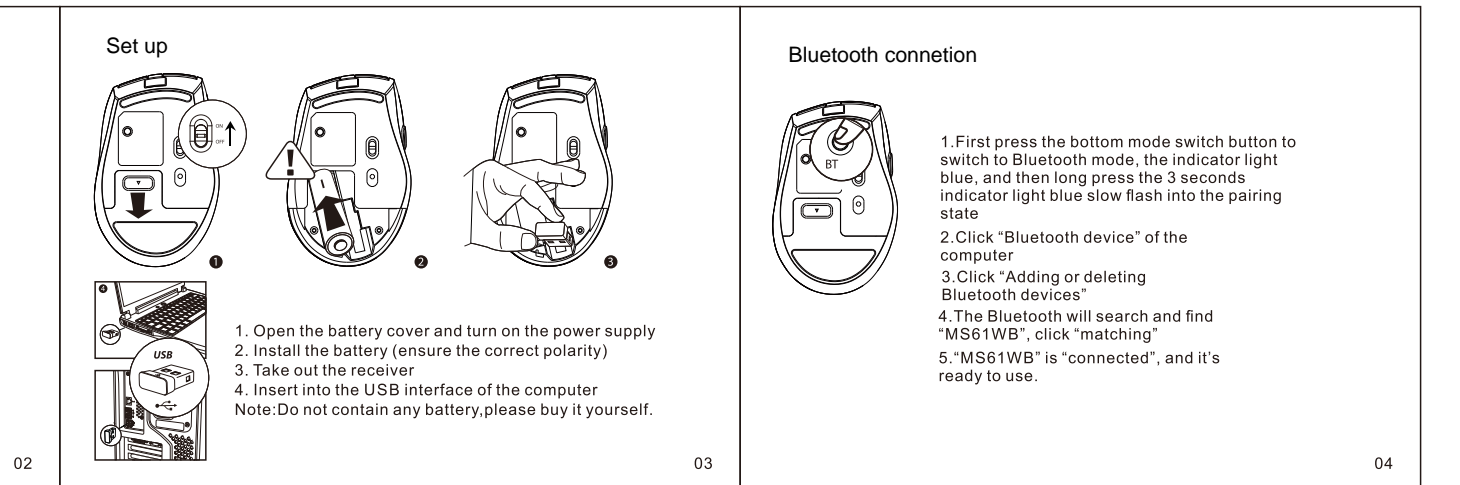

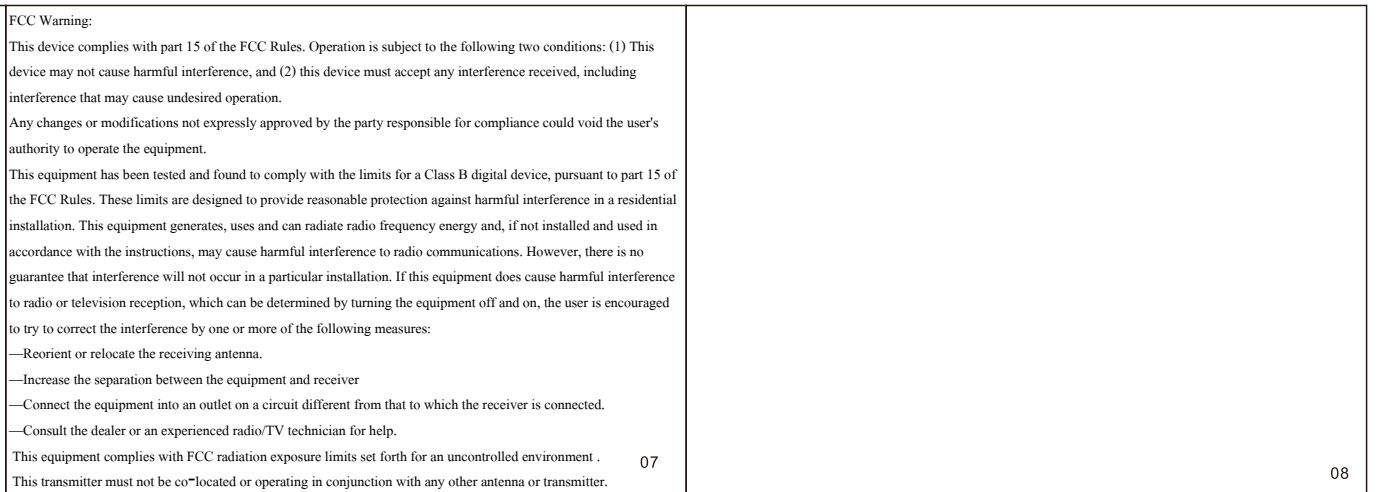